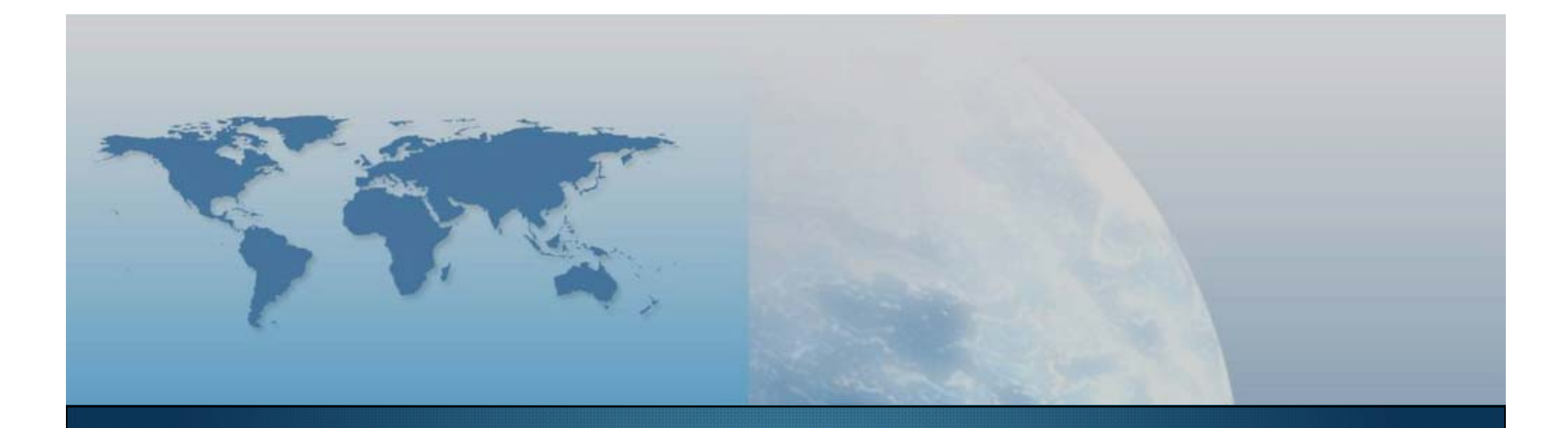

### *GIS e Geo WEB: piattaforme e architetture*

*Docente: Cristoforo Abbattista eMail: abbattista@planetek.it*

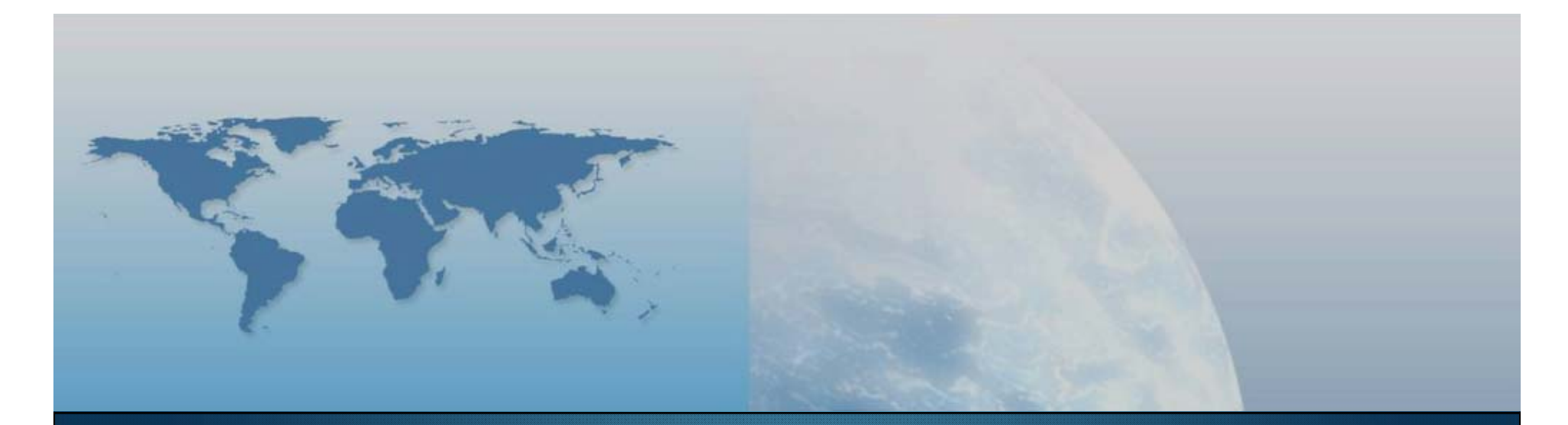

# **V lezione Prodotti e tecnologie**

*GIS e Geo WEB: piattaforme e architetture*

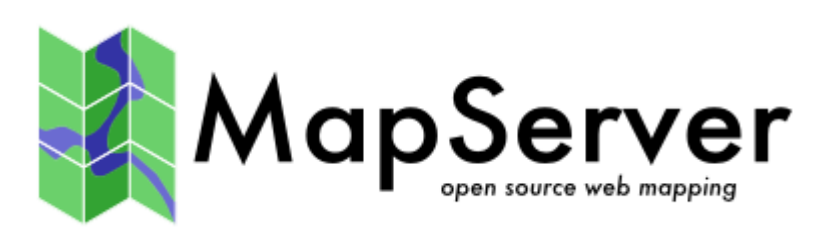

#### **Un Internet Map Server Open Source**

- Permette di pubblicare su Web mappe:
	- Raster (ecw, geotiff, jpeg2000, ecc.)
	- Vettoriali (shape,PostGIS, ESRI ArcSDE,ecc.)
- Soddisfa le specifiche OGC (Open Geospatial Consortium)
- Supporta diversi sistemi di proiezione
- Τ È multipiattaforma (Windows, Linux e altri)

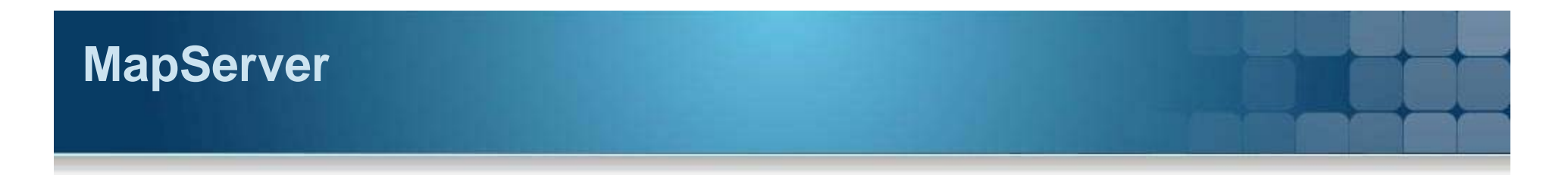

#### **Installazione**

 Si scarica da http://mapserver.org e si installa facilmente seguendo le istruzioni presenti nel pacchetto di installazione relativo al proprio SO

Versione attuale è la 5.6.6

- Il file di configurazione ha estensione .map e si visualizza con un editor di testo
	- C'è anche la possibilità di costruire un corrispettivo XML

#### **Installazione su Windows**

- **Scaricare il pacchetto ms4w**
- Estrarre il pacchetto in C:\
- Eseguire il comando /ms4w/apache-install.bat
- Testare apache http://localhost/ o http://127.0.0.1/
- Testare mapserver http://localhost/cgi-bin/mapserv.exe
- L'installazione è andata a buon fine se compare
	- No query information to decode. QUERY\_STRING not set.

### **File di configurazione**

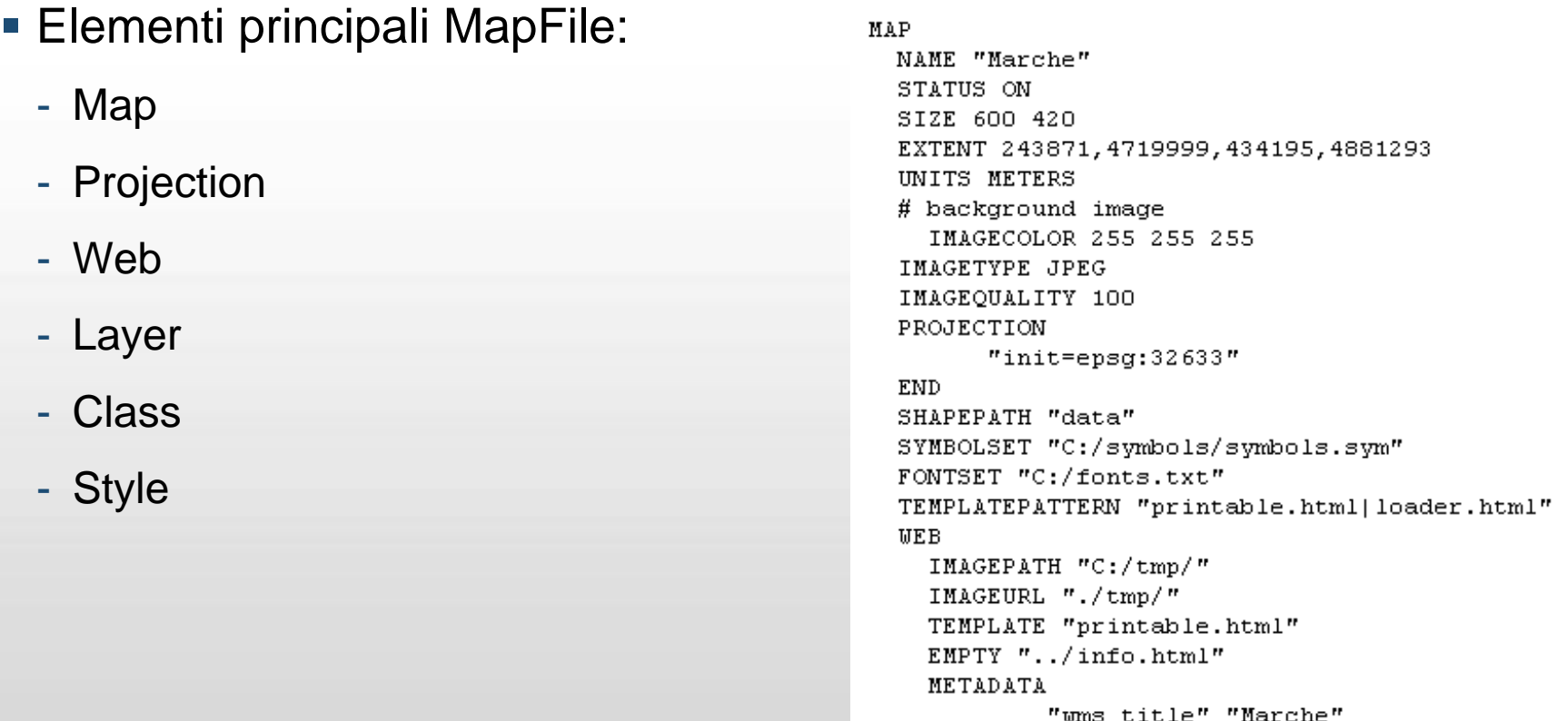

### **Configurare Raster/Vector Layer**

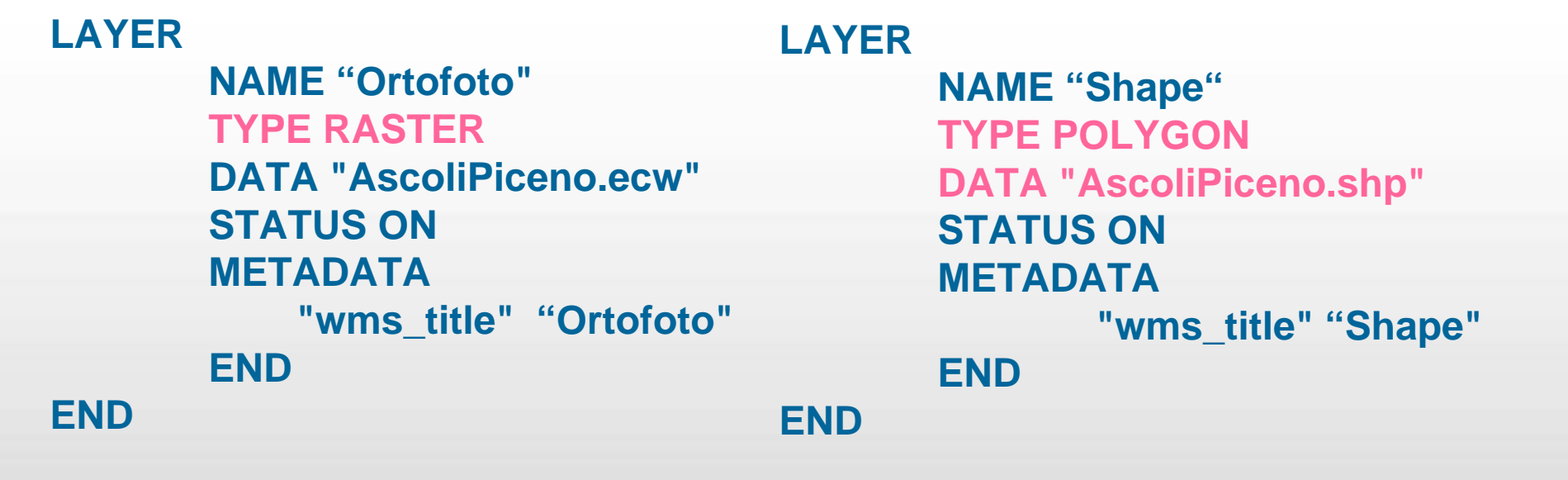

#### **Configurazione PostGIS Layer**

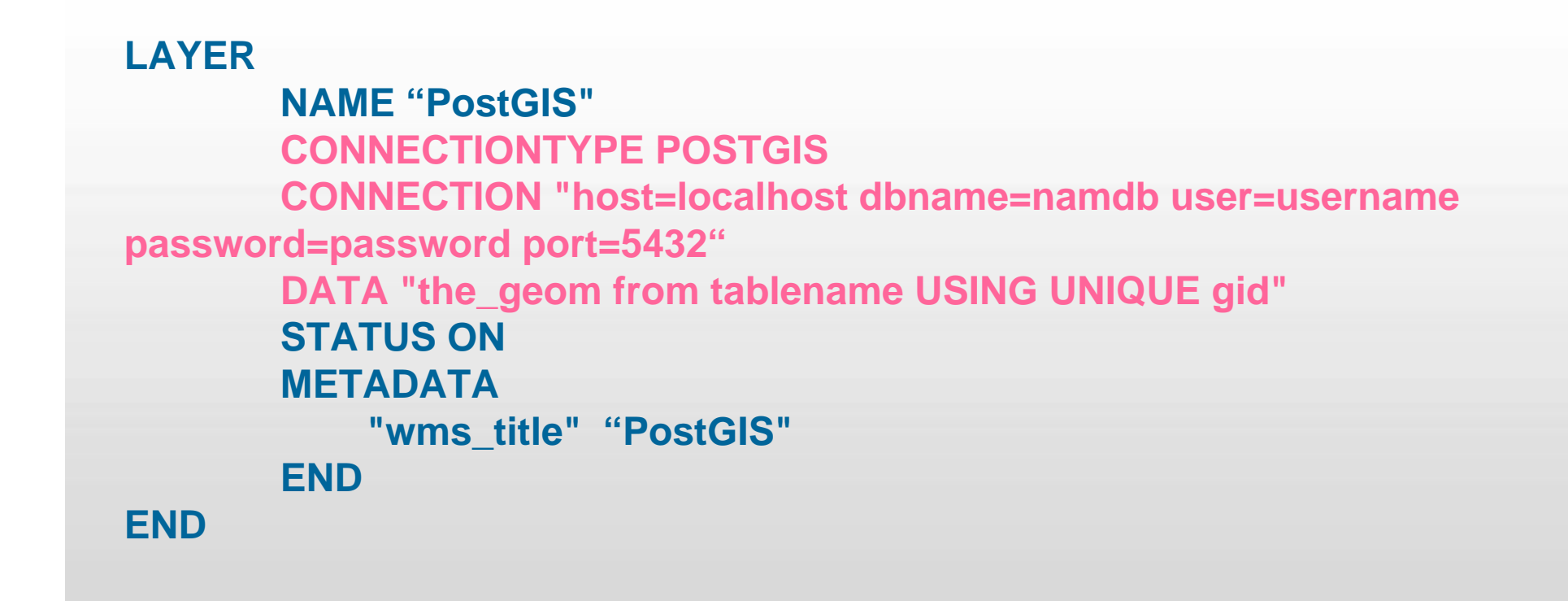

#### **Configurare Mapserver come Server WMS**

```
MAPNAME "demo"STATUS ONSIZE 500 500
WEBMETADATA"wms_title" "WMS SERVER"
      "wms_onlineresource" "http://localhost/mapserv.exe?map=C:\demo.map&"
      "wms_srs" "EPSG:4030"
  END END…
```
**Configurare Mapserver Client WMS**

#### **LAYER**

**END**

**NAME "poligoni" CONNECTIONTYPE WMS CONNECTION "http://URLWMS\_service" TYPE POLYGON STATUS ON METADATA"wms\_title" "poligoni" END**

"GIS e Geo WEB: piattaforme e architetture" - Cristoforo Abbattista Page 11

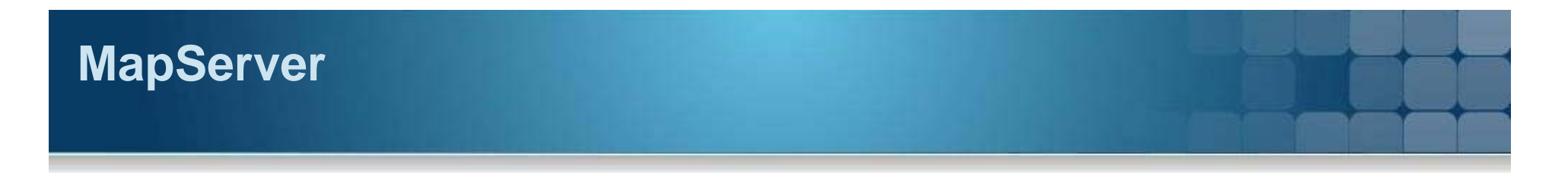

#### **Richieste WMS**

- **GetCapabilities:** 
	- http://localhost/cgi-bin/mapserv.exe?map=path.map&REQUEST=GetCapabilities&

Service=WMS&version=1.1.1

- GetMap:
	- http://localhost/cgi-bin/mapserv.exe?map=path.map&REQUEST=GetMap&

Service=WMS&version=1.1.1&SRS=EPSG:4326&BBOX=12,40,26,47&

layers=comuni&format=image/jpeg&width=500&height=500

#### **Esercitazione**

- **Installare Mapserver**
- Configurare Mapserver come Server WMS
- Pubblicare un dato raster
- Pubblicare:
	- Raster
	- Layer PostGIS
	- Shape Poligonale
- Aggiungere il serverWMS in un'applicazione WEB e/o desktop

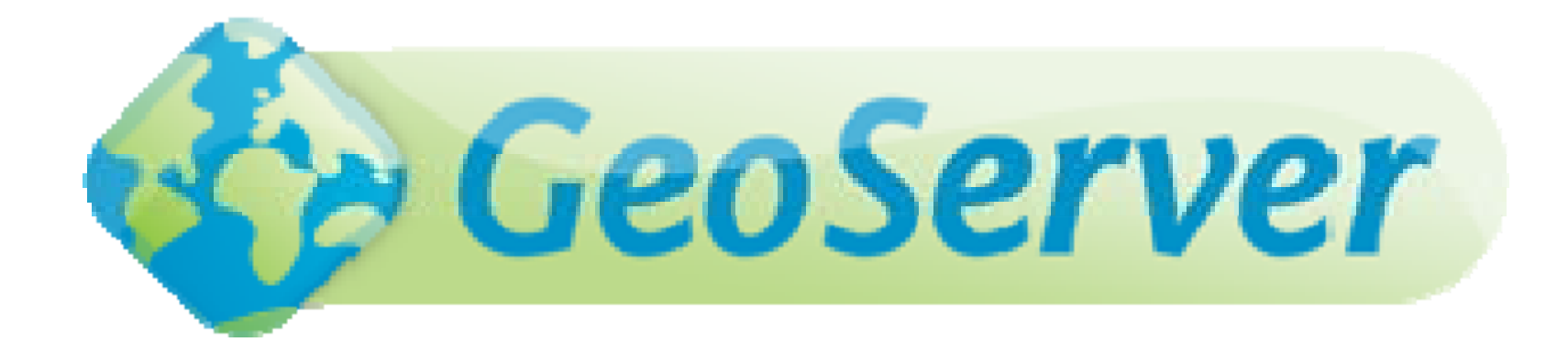

### **GeoServer**

"GIS e Geo WEB: piattaforme e architetture" - Cristoforo Abbattista Page 14

### **Geoserver**

#### **Geoserver**

- Applicazione JAVA
- **OpenSource**
- Pubblica dati cartografici su Web
- Conforme alle specifiche OGC: WMS (1.1.1), WFS-T (1.0.0 1.1.0), WCS (1.0 1.1.1)

#### **Installazione**

- http://docs.geoserver.org/1.7.x/en/user/installation/index.html
	- Installare JDK da http://java.sun.com/javase/downloads/index.jsp
	- Scaricare il pacchetto di geoserver (http://geoserver.org/display/GEOS/Download) e lanciare l'installer
	- Leggere al documentazione (http://docs.geoserver.org/1.7.x/en/user/) non ancora aggiornata alla 2.x

### **Geoserver**

#### **Aggiungere un Dataset**

- **Aggiungere uno shapefile** 
	- http://docs.geoserver.org/1.7.x/en/user/getting-started/shapefilequickstart/index.html
- Aggiungere una tabella PostGIS
	- http://docs.geoserver.org/1.7.x/en/user/getting-started/postgisquickstart/index.html
- **Aggiungere un raster**
- **Demo.**

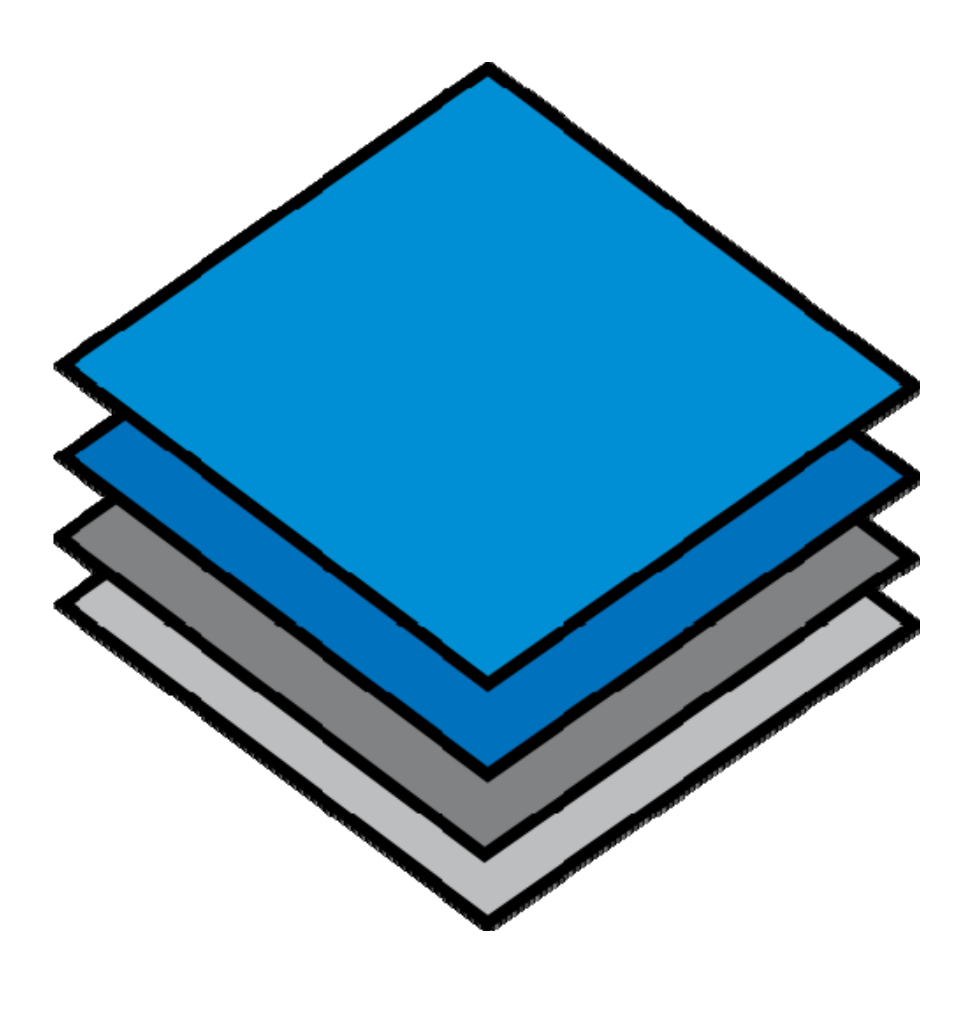

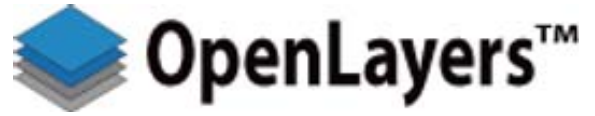

"GIS e Geo WEB: piattaforme e architetture" - Cristoforo Abbattista Page 17

## **Openlayers**

#### **Un framework di sviluppo GeoWEB Open Source**

- Libreria Javascript (API)
	- client-side
	- "AJAX", "Web 2.0"
- **Licenza BSD**
- Supporto per gli standard  $\Box$
- **Ma anche supporto per standard proprietarii**
- **http://www.openlayers.org/**
- $\blacksquare$  API: http://dev.openlayers.org/releases/OpenLayers-2.8/doc/apidocs/files/OpenLayers-js.html
- **Ad esempio: http://www.redhat.com/about/where**is-open-source/activity

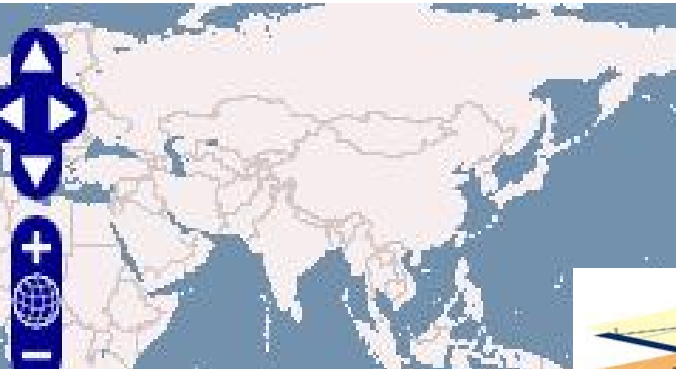

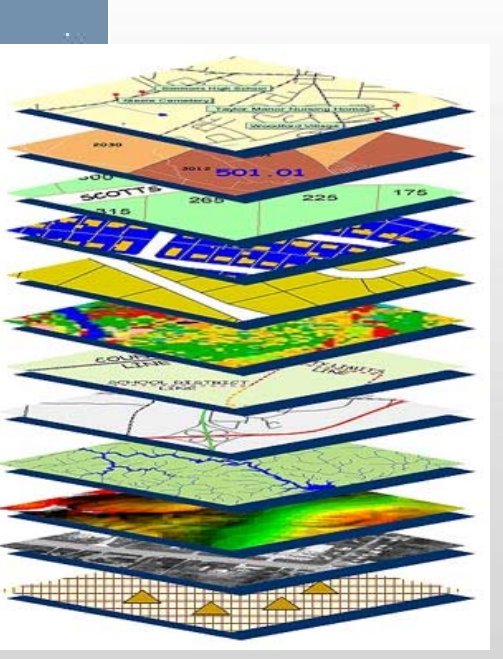

## **Openlayers**

#### **Layers supportati**

- OGC WMS
- OGC WFS
- GeoRSS
- ka-Map
- WorldWind
- Canvas
- Google Maps
- **MSN Virtual Earth**
- Yahoo! Maps

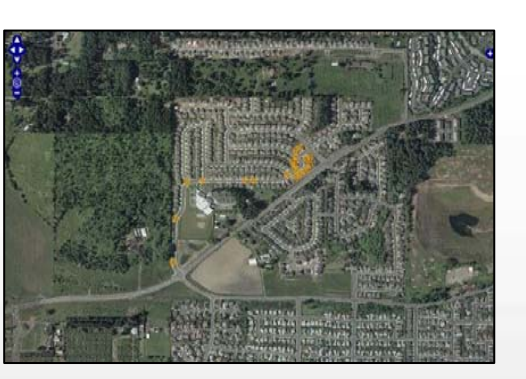

#### **Controlli**

- Zoom / Pan
- Zoom Bar
- Layer Switcher
- Scala e relativa barra
- **Markers**
- **Popup**
- **Oggetti geometrici**
- **Gestione** degli eventi

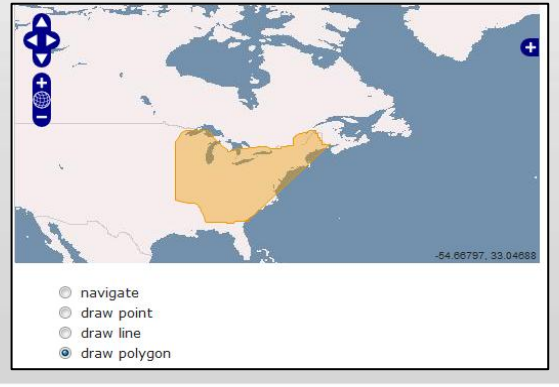

## **Openlayers**

#### **Installazione**

- **Scaricare il pacchetto da:** 
	- http://www.openlayers.org/download/OpenLayers-2.8.zip
- **Installare sul web server openlayers** 
	- Scompattare lo zip in una directory
	- OpenLayers/
- Già fatto?!?!?.
	- Possiamo iniziare a programmare!

## **Openlayers demo**

#### **Esempi**

- http://localhost:83/openlayers/sviluppo/es1.htm
- http://localhost:83/openlayers/sviluppo/es2.htm
- П http://localhost:83/openlayers/sviluppo/es3.htm
- П http://localhost:83/openlayers/sviluppo/es4.htm
- http://localhost:83/openlayers/sviluppo/es5.htm
- http://localhost:83/openlayers/examples/example.html
- http://localhost:83/openlayers/examples/events.html
- $\blacksquare$ http://localhost:83/openlayers/examples/editingtoolbar-outside.html
- П http://localhost:83/openlayers/examples/accessible.html
- П http://localhost:83/openlayers/examples/osm-layer.html
- г http://localhost:83/openlayers/examples/kml-layer.html
- http://localhost:83/openlayers/examples/getfeature-wfs.html
- http://localhost:83/openlayers/examples/georss-flickr.html
- г http://localhost:83/openlayers/examples/georss.html
- ٠ http://localhost:83/openlayers/examples/getfeatureinfo-control.html

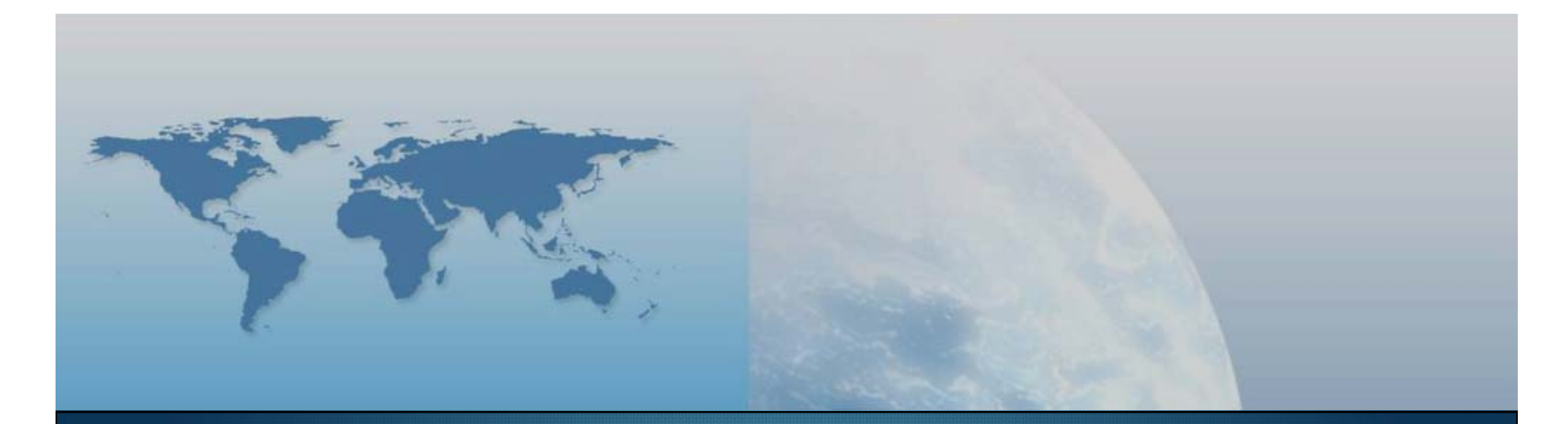

# **Fine V lezione Prodotti e tecnologie**

*GIS e Geo WEB: piattaforme e architetture*